## FIRM - ONLINE RENEWAL INSTRUCTIONS

### GETTING STARTED:

☐ Go t[o www.oklahoma.gov/oab](http://www.oklahoma.gov/oab) and click on the **Online Services** link found on the center menu bar of the OAB homepage.

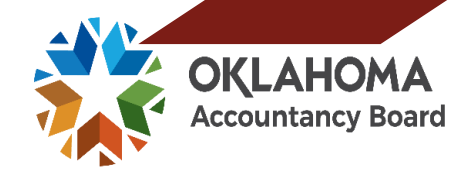

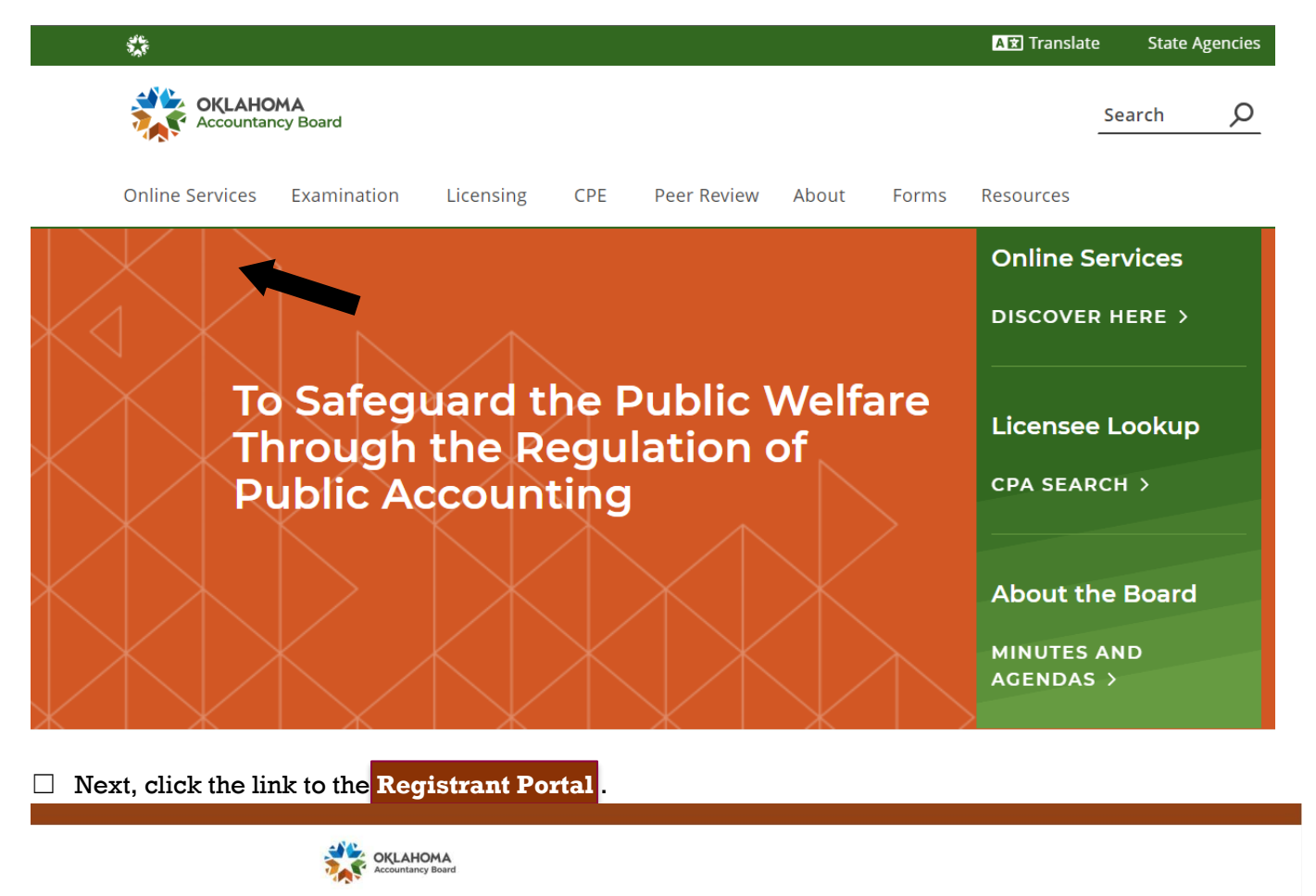

#### Welcome to the Oklahoma Accountancy Board

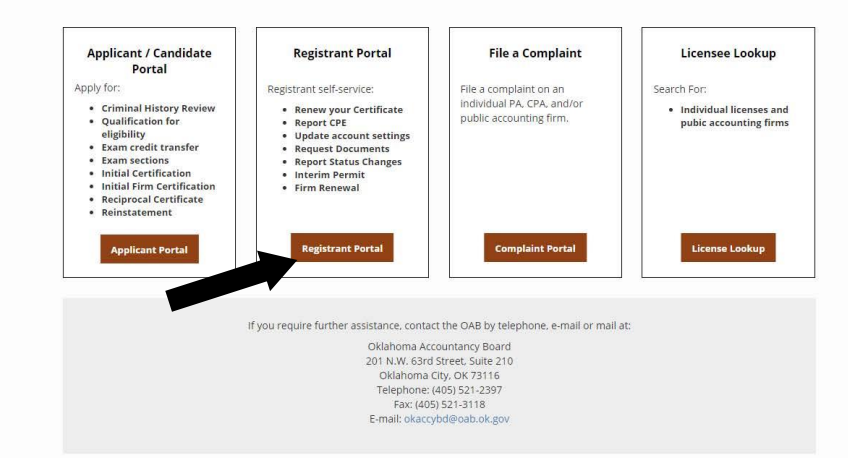

### ACCOUNT ACTIVATION:

□ The OAB launched a new licensing system and all first-time users to the portal must activate their account. Click **activate now** and follow the prompts to activate your OAB firm account. If you need help, use the Account Activation Instructions found on the OAB homepage at www.ok.gov/oab

> $\sim$   $\sim$  .

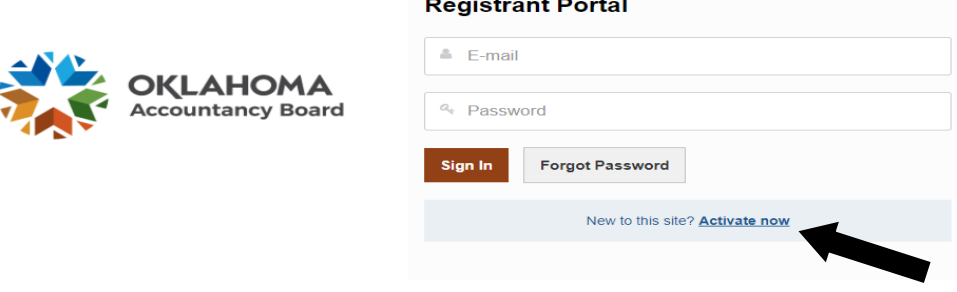

 $\mathbf{L}$  and  $\mathbf{L}$ 

#### LOGGING IN:

☐ Once the firm's account is active, log in using the firm's designated licensee's *email address and password*, and click **Sign In**.

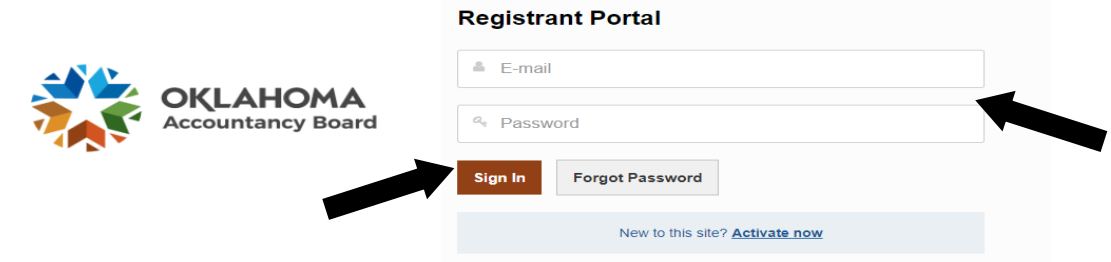

#### FIRM RENEWAL:

☐ On the left side of the Dashboard, click on **Firm Renewal**.

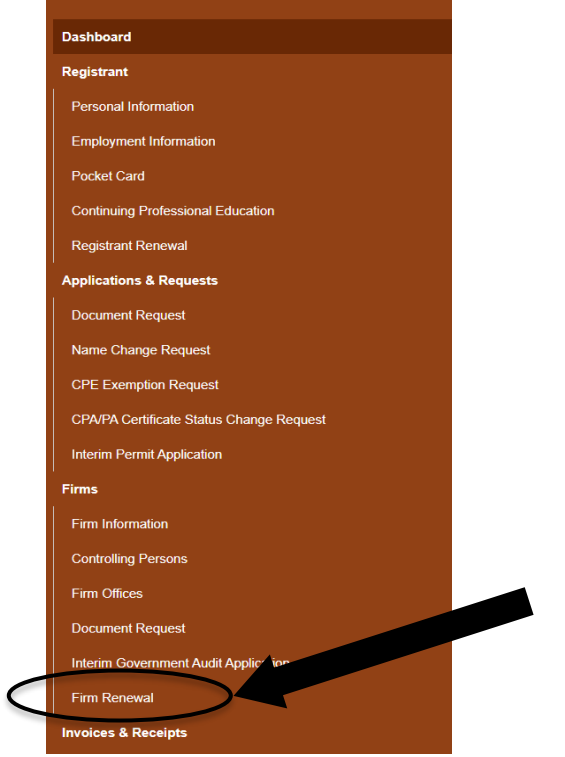

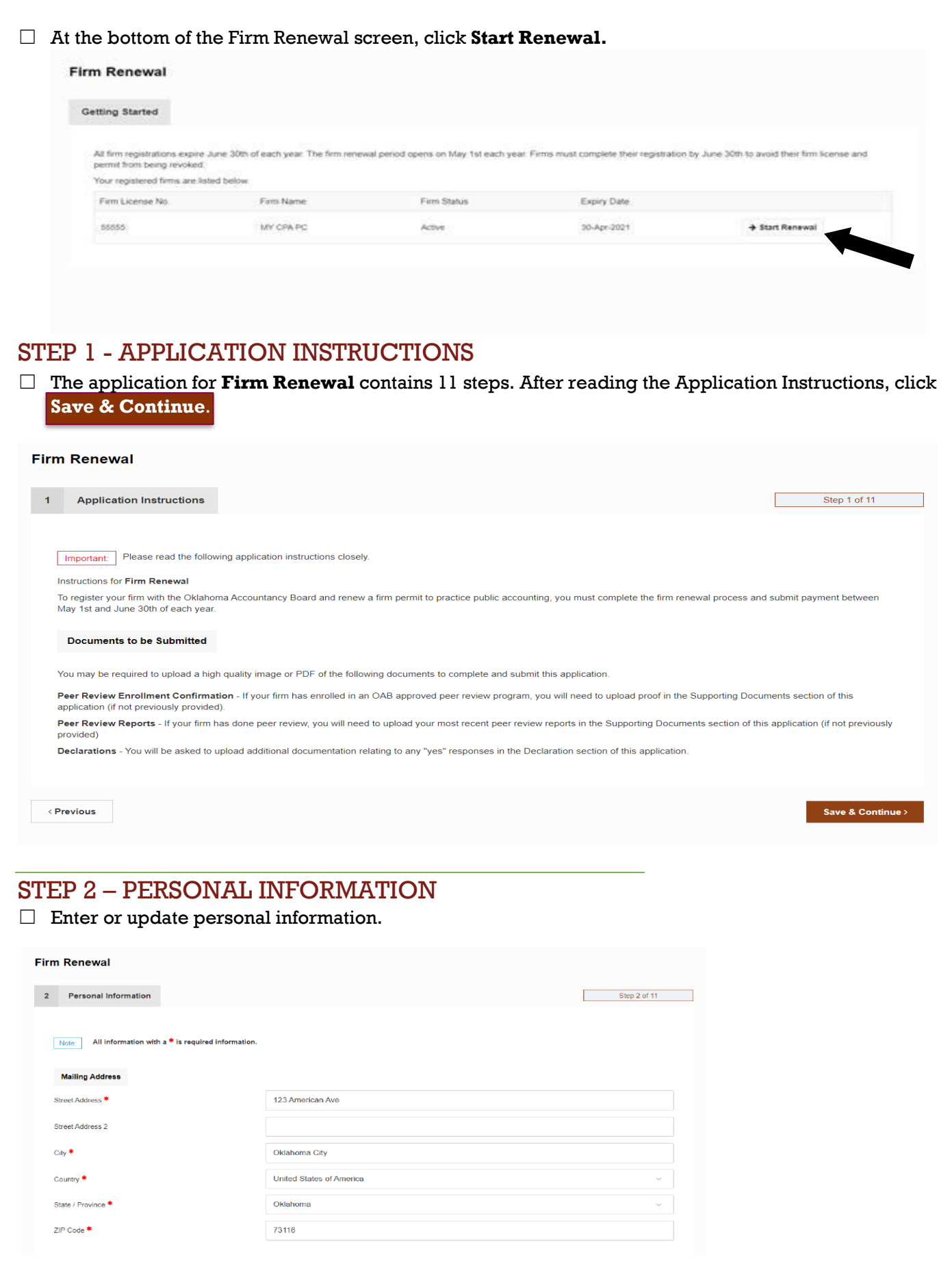

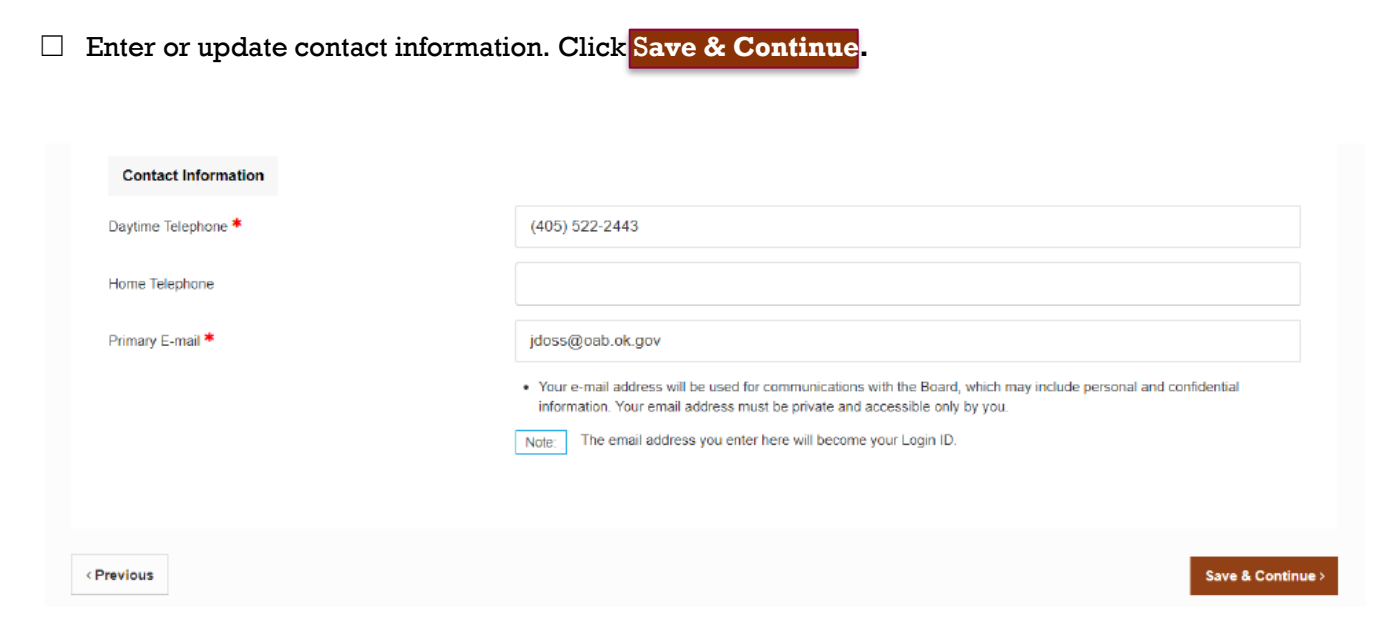

### STEP 3 –FIRM INFORMATION

☐ You can edit, update or add firm information.

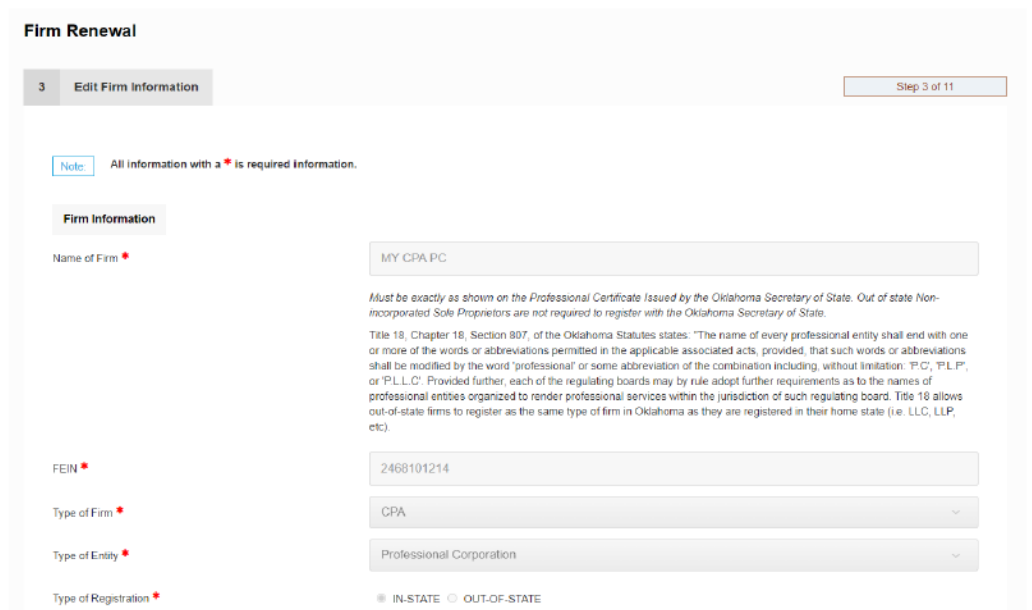

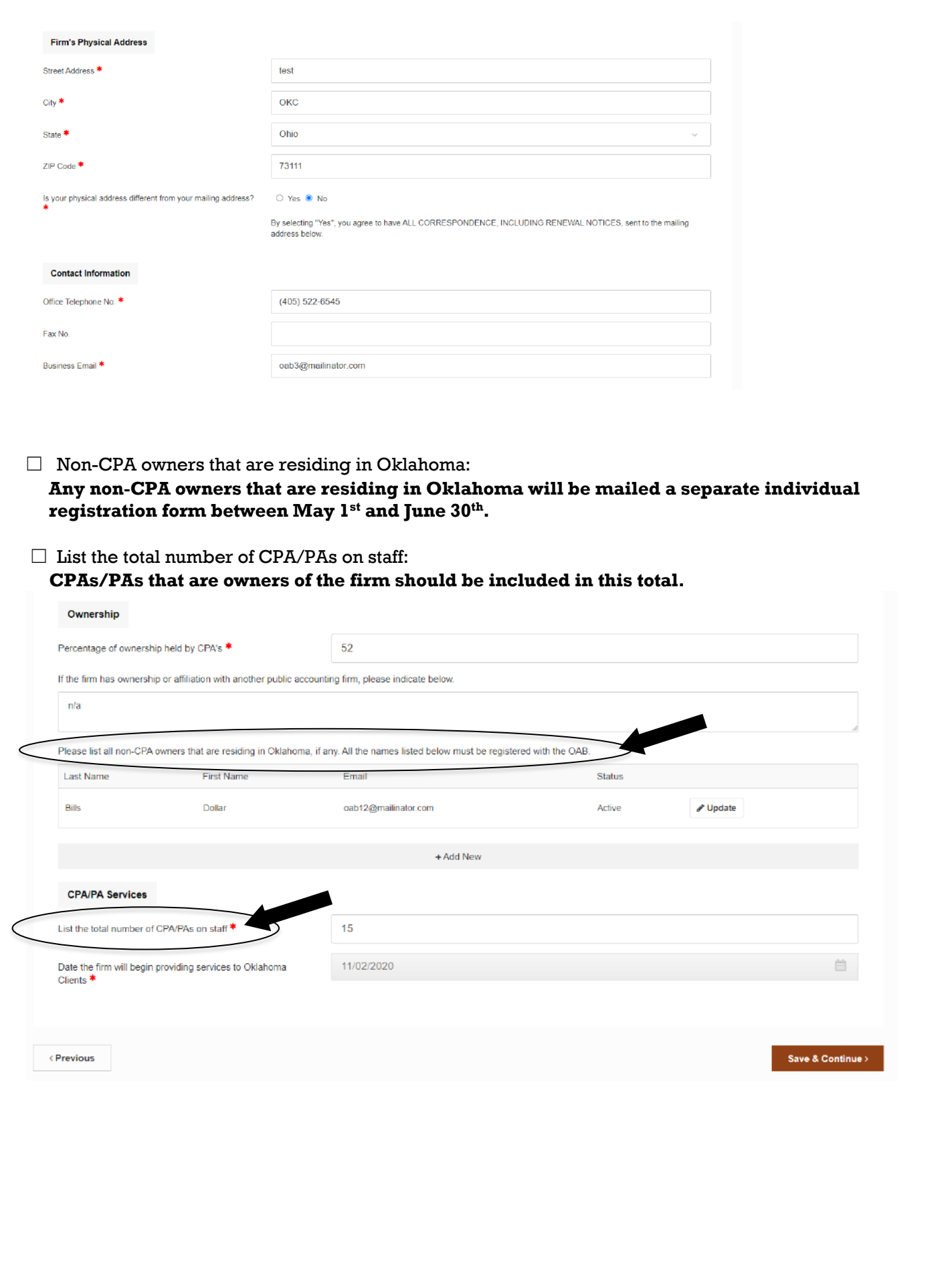

#### STEP 4 – FIRM OFFICES

☐ **The** *Designated Manager* **of any Firm Office located in Oklahoma must have an** *individual Oklahoma CPA certificate and permit to practice***.**

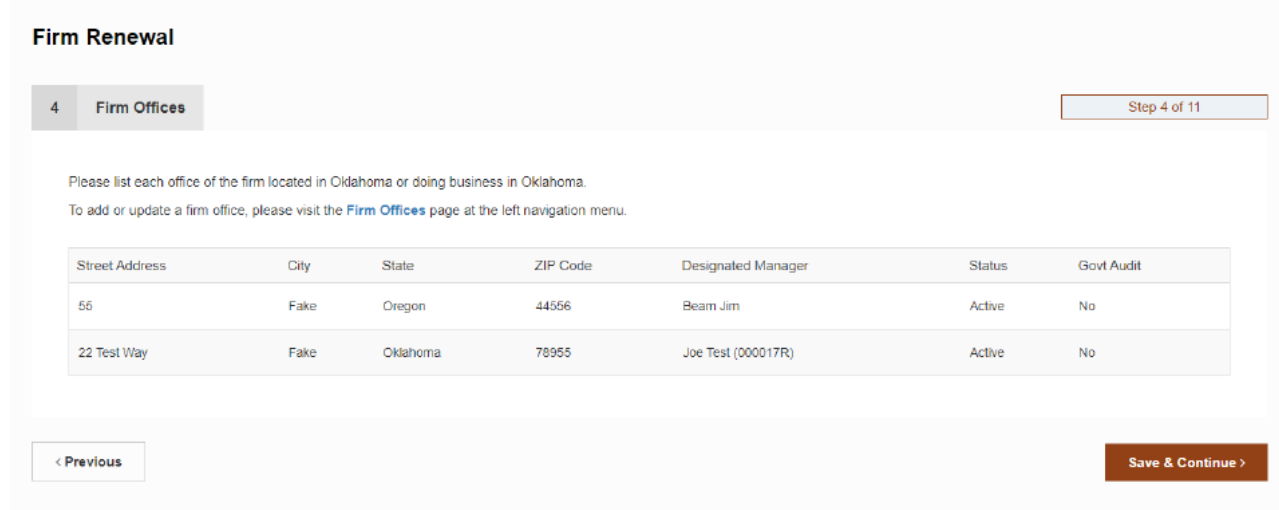

### STEP 5 – CONTROLLING PERSONS

 $\Box$  List any owners who are a resident of Oklahoma.

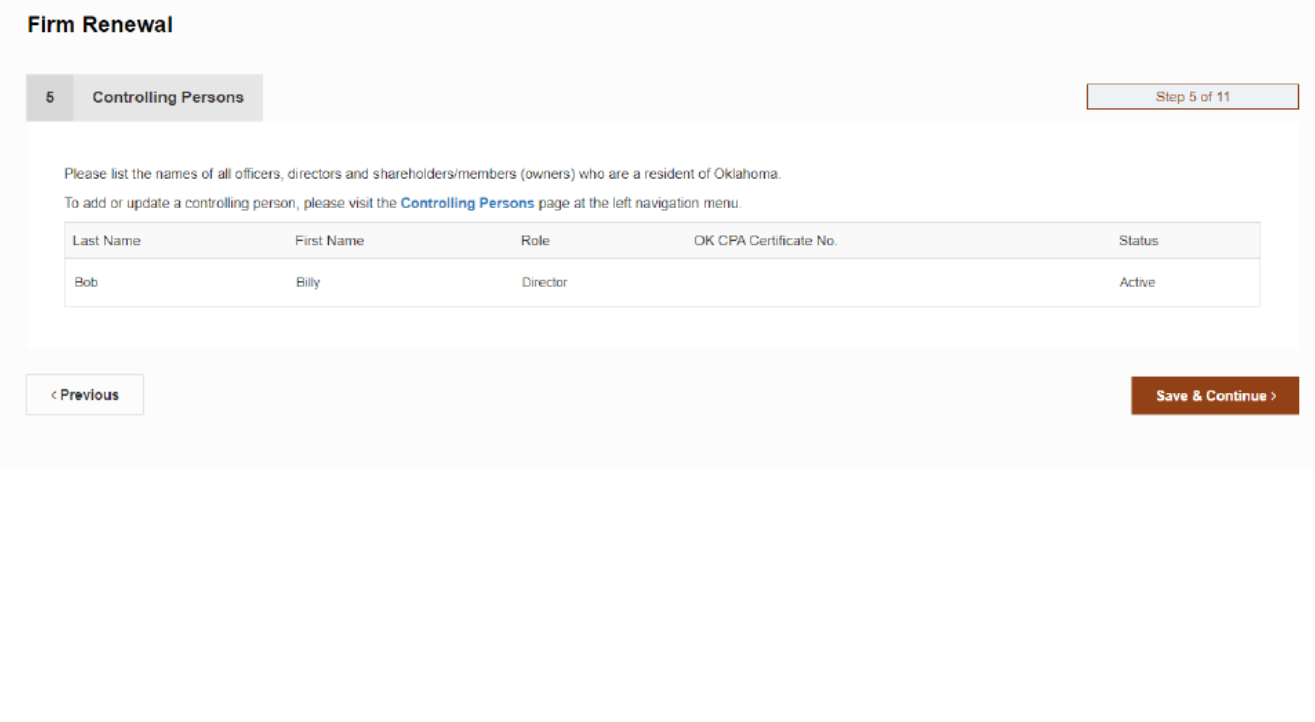

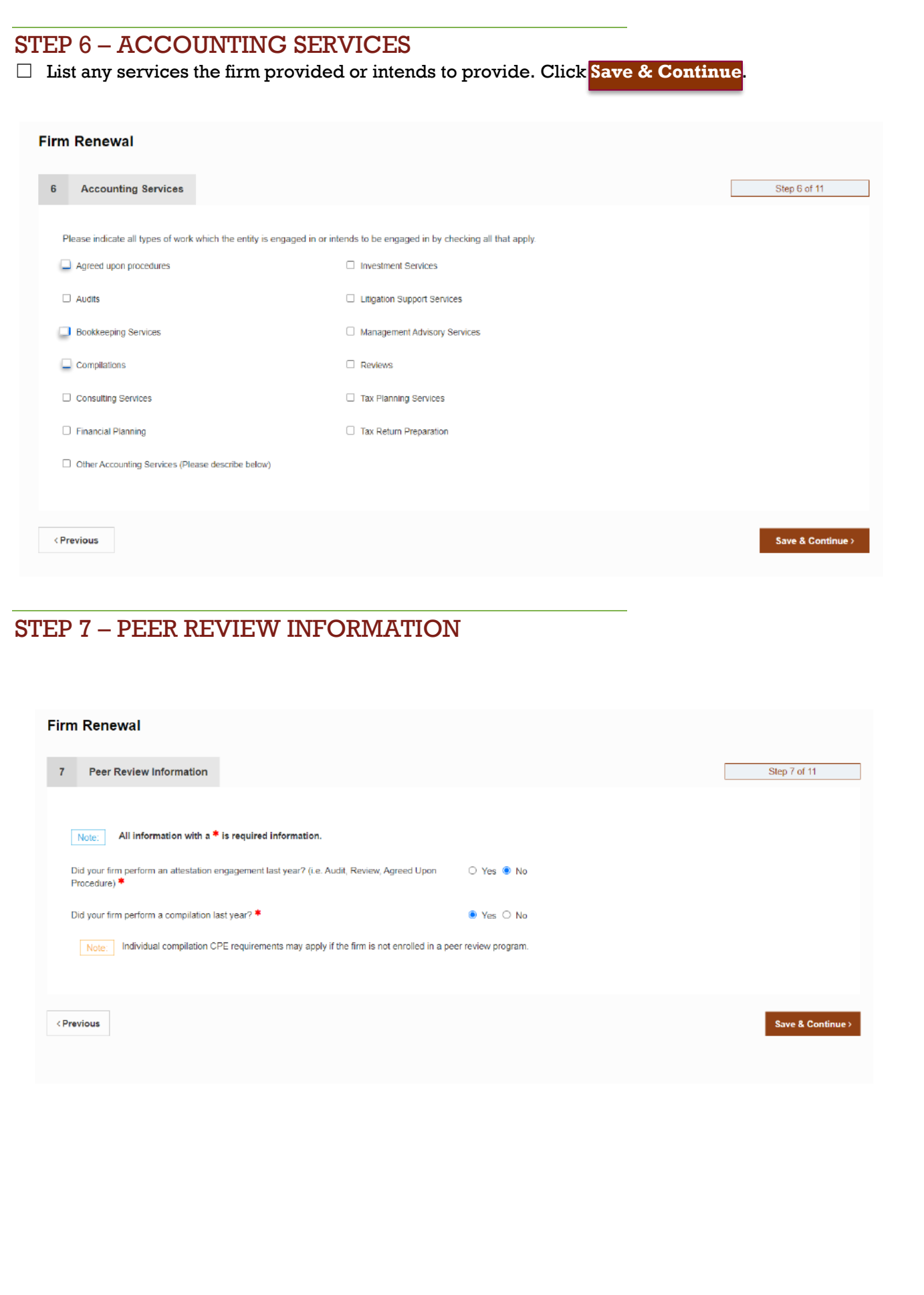

7

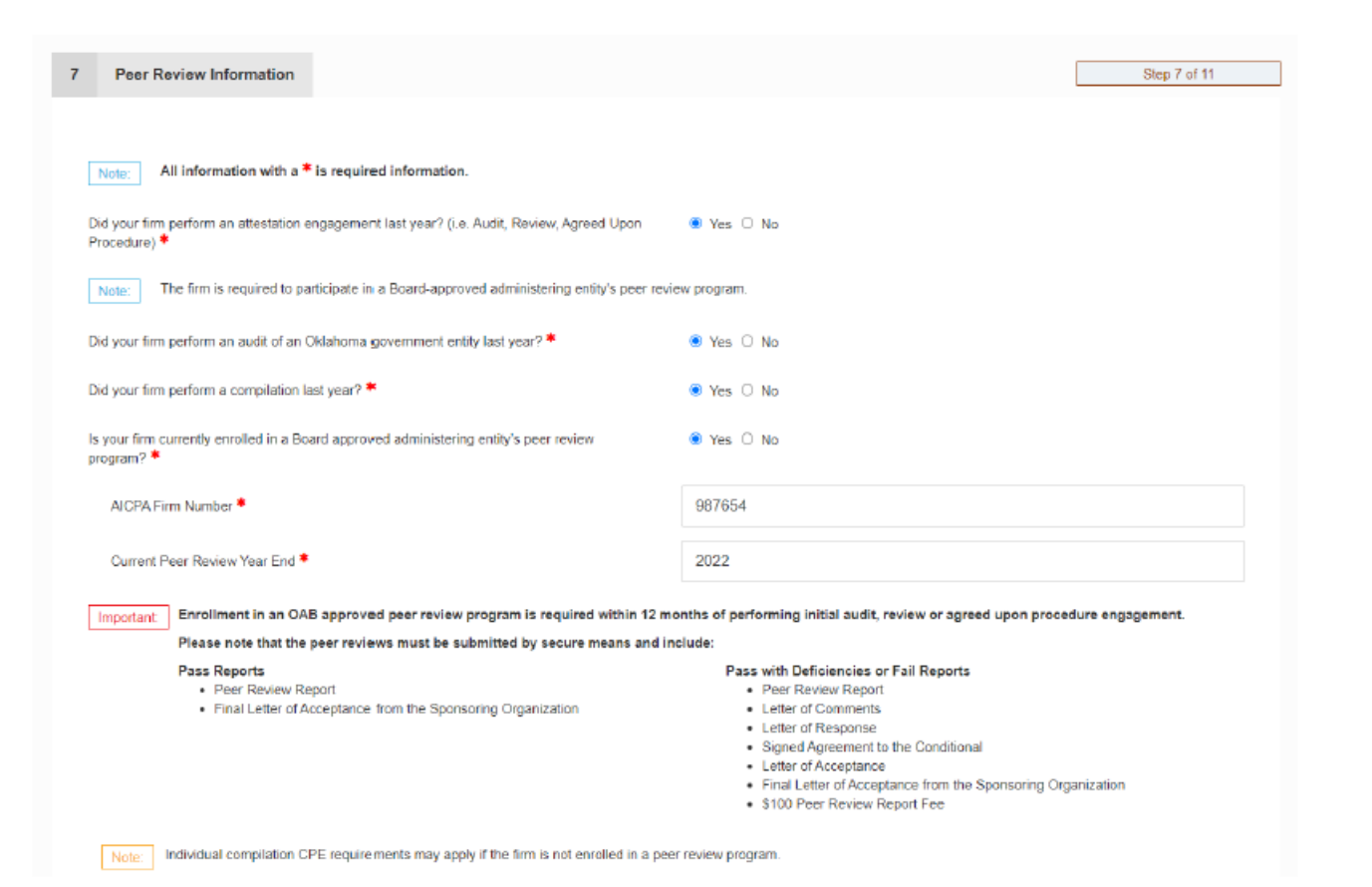

 $\Box$  Select Yes/No if the Firm performed any attestation engagements last year (Audit, Review, Agreed Upon Procedure). If Yes, the Firm is required to participate in a peer review program. See OAB 10:15-33

 $\Box$  If the Firm answered Yes to attest engagements, a question will appear to indicate if the Firm performed an Audit of an Oklahoma governmental entity (Yellow Book) last year. Firms must attest to being compliant with the Yellow Book CPE prior to engaging in an Audit of an Oklahoma governmental Entity. See OAC 10:15-43

 $\Box$  Select Yes/No if the Firm performed a Compilation engagement last year. Firms whose highest level of engagement is a Compilation may opt to earn 4 hours of qualifying CPE annually in lieu of enrolling in a peer review program. See OAC 10:15-30-5(i)

 $\Box$  If the Firm answered Yes to performing attest engagements, the firm must indicate if they are enrolled in a peer review program. If Yes, the firm must provide their AICPA firm number to verify enrollment. If No, a question will appear where the firm must provide the date of their initial attestation engagement. Firms must enroll in a peer review program within 12 months of the initial attest engagement date. See OAC 10:15-33-4

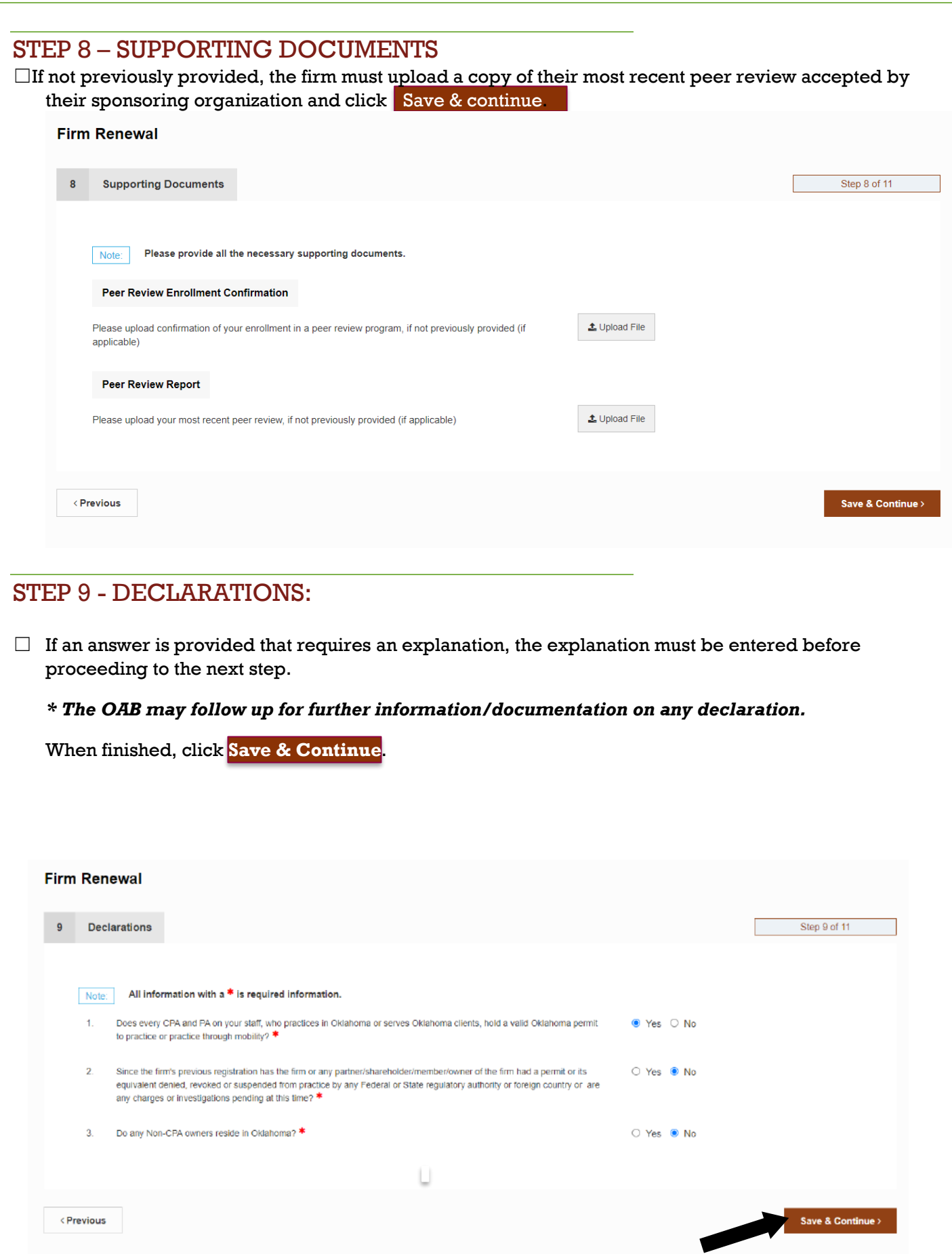

### STEP 10 – ATTESTATION

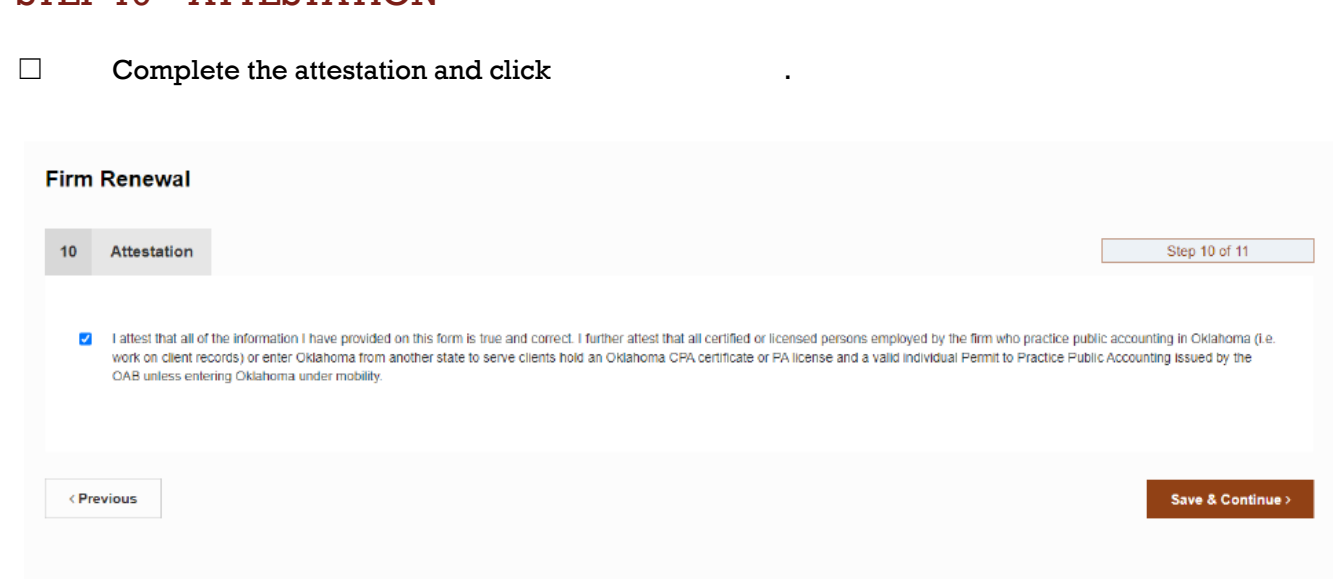

## STEP 11 - PAYMENT

☐ To submit a payment, choose your payment method – **credit card, check, or money order**.

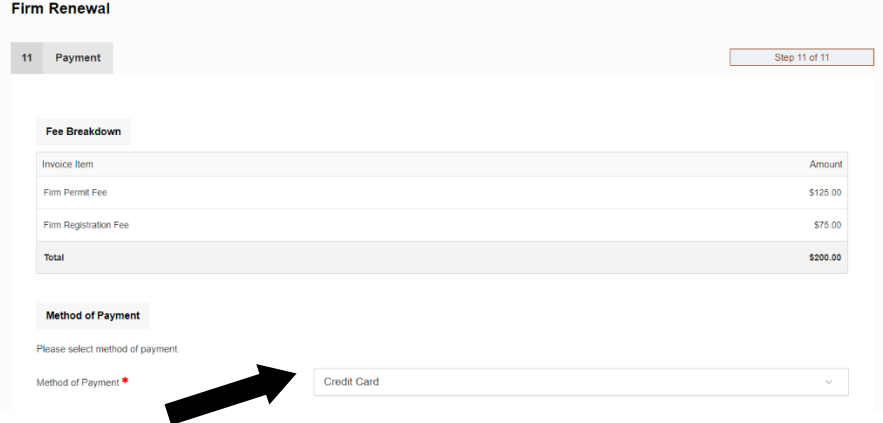

☐ If submitting payment by \*credit card, complete payment information and click **Process Payment** to continue. \*Unfortunately, our system does not accept American Express.

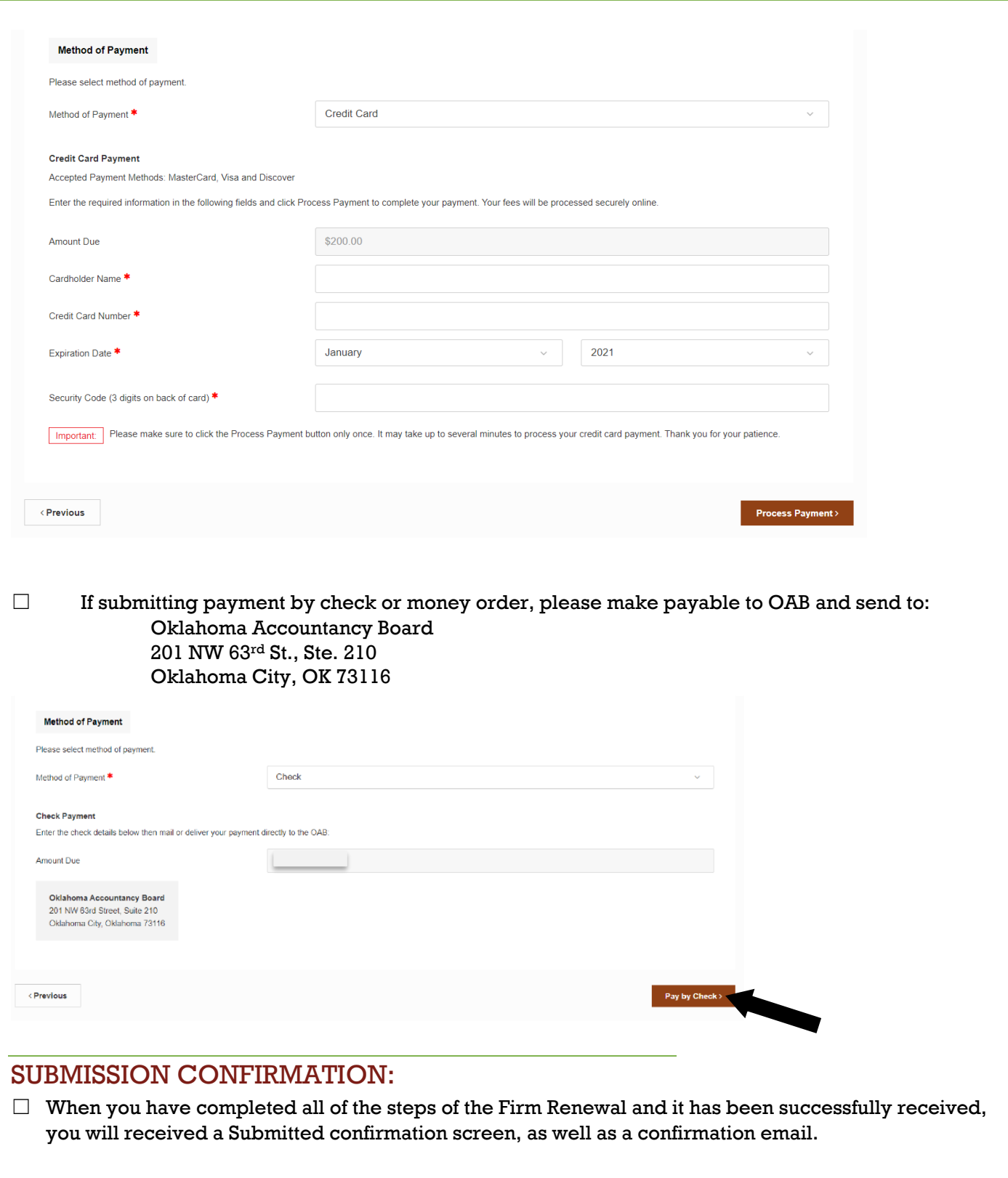

Thank you for completing your firm renewal. If you have questions about your application, you may call us at (405) 521-2397 or email us at okaccybd@oab.ok.gov. For payments, please visit the Invoices & Receipts section on the menu.

**Submitted** 

 $\checkmark$ 

### COPY OF FIRM PERMIT:

☐ To access a copy of your renewed license or permit, you will need to click on the **Firm Information**  link on your dashboard.

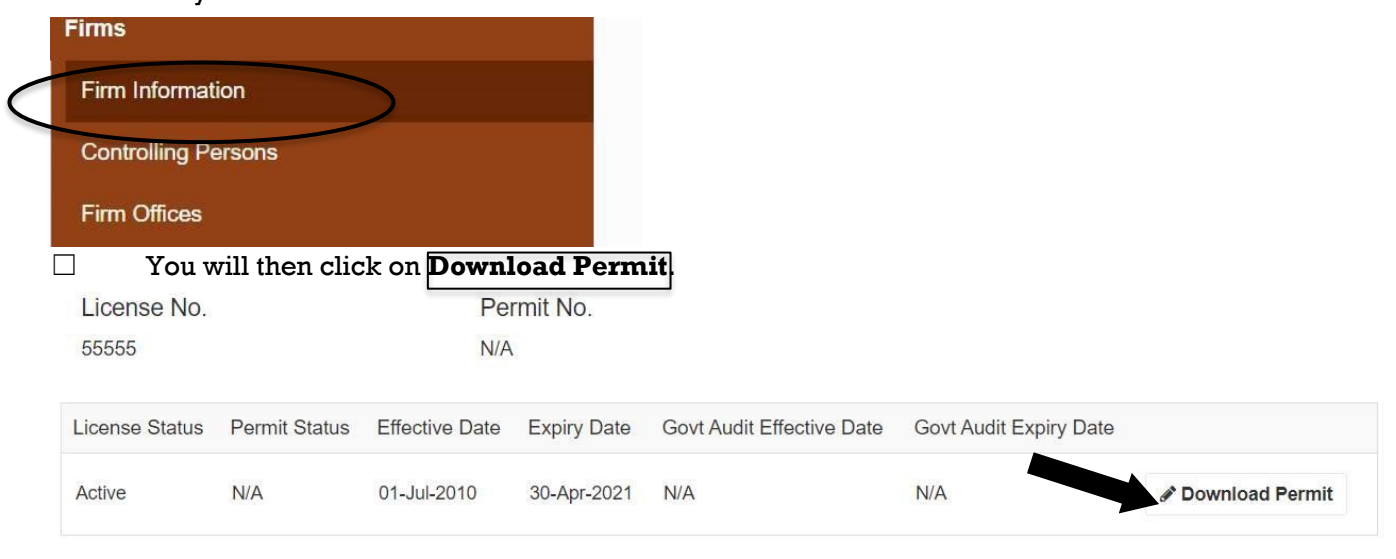

### PRINTING RECEIPTS:

☐ To print a copy of your receipt, you will need to click on the **Invoices and Receipts** link on your dashboard.

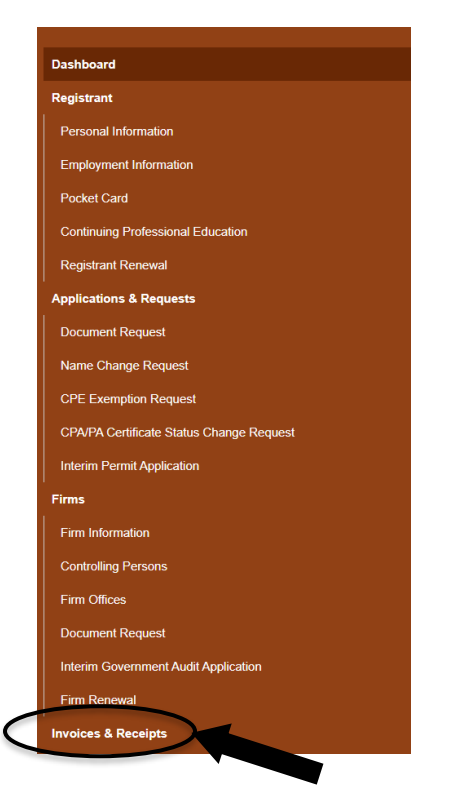

☐ If the invoice has been paid, click on **Review** to open the receipt, and print it.

# $\Box$  If the invoice <u>has not</u> been paid, click **Review and Pay** to pay the invoice.

**\ccount Settings** 

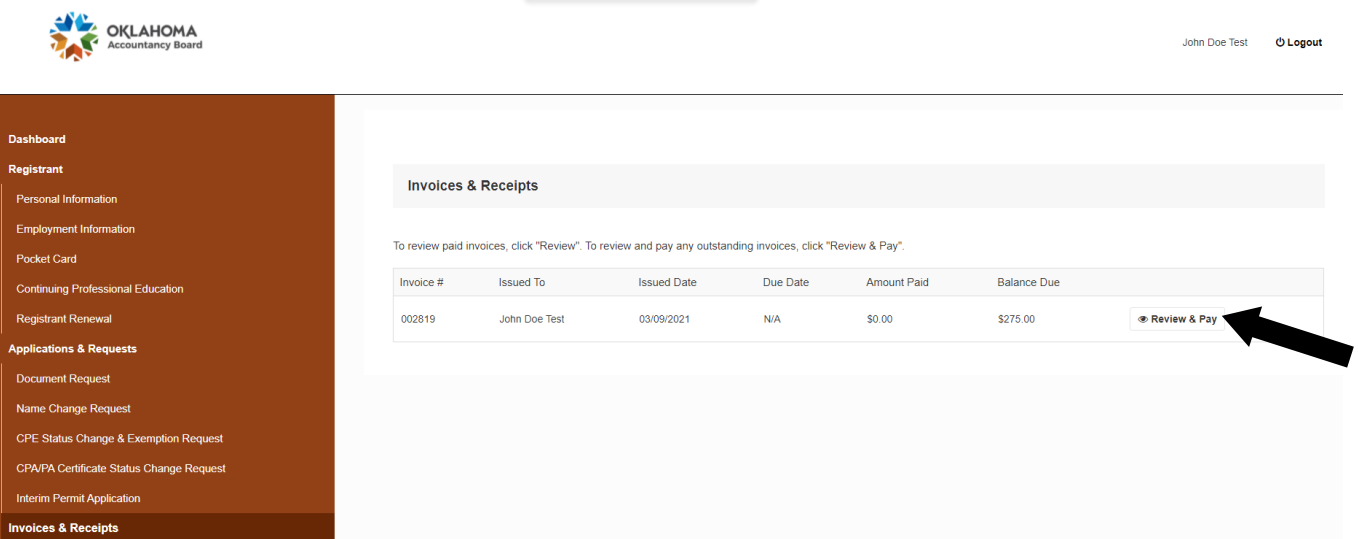

#### 13